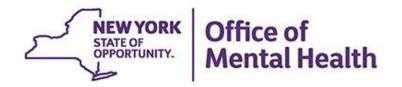

# Consent, Emergency, Quality Flag: PSYCKES Levels of Access

#### We will begin shortly

To hear the webinar, click "Call Me" in the Audio Connection box and enter your phone number - the WebEx system will call your phone

If you do not see the Audio Connection box, go to the top of your WebEx screen, click "Communicate" > "Audio Connection" > "Join Teleconference"

Hannah Ritz PSYCKES, OPHE Implementation Team March 7, 2023

#### **Q&A via WebEx**

- All phone lines are muted
- Access "Q&A" box in WebEx menu at the right of your screen; if you expanded the view of the webinar to full screen, hover cursor over bar at top of screen to see menu
- Type questions using the "Q&A" feature
  - Submit to "all panelists" (default)
  - Please do not use Chat function for Q&A
- Slides will be emailed to attendees after the webinar

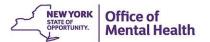

## **Agenda**

- PSYCKES overview
- Access to client data
- Using the PSYCKES Enable PHI Access Module
  - Set up and print PSYCKES Consent form
  - Attest to right to view client Clinical Summary
  - Withdrawal of consent
- PSYCKES Recipient Search & Clinical Summary
- Implementing PSYCKES Enable PHI Access Module
- Resources

## **PSYCKES Overview**

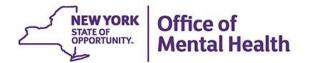

#### What is PSYCKES?

- A secure, HIPAA-compliant web-based platform for sharing Medicaid claims and encounter data and other state administrative data
- Designed to support data-driven clinical decisionmaking and quality improvement
- Ongoing data updates
  - Clinical Summary, including mobile app updated weekly
  - Quality Indicator reports updated monthly

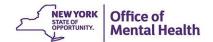

#### Who is Viewable in PSYCKES?

- Over 10 million NYS Medicaid enrollees (currently or past)
  - Fee for service claims
  - Managed care enrollees, all product lines
  - Dual-eligible (Medicare/Medicaid) and Medicaid/Commercial
- Behavioral Health Population (any history of):
  - Psychiatric or substance use service,
  - Psychiatric or substance use diagnosis, OR
  - Psychotropic medication
- Provides all data general medical, behavioral health, residential

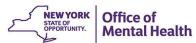

#### What Data is Available in PSYCKES?

- Clinical Summary provides up to 5 years of data, updated weekly
- All Medicaid FFS claims and Managed Care encounter data, across treatment settings
  - Medications, medical and behavioral health outpatient and inpatient services, ER, care coordination, residential, lab, and more!
- Multiple other state administrative databases (0-7 day lag):
  - New York City Department of Homeless Services (NYC DHS)
  - Health Home enrollment & CMA provider (DOH MAPP)
  - Managed Care Plan & HARP status (MC Enrollment Table)
  - MC Plan assigned Primary Care Physician (Quarterly, DOH)
  - State Psychiatric Center EMR
  - Assisted Outpatient Treatment provider contact (OMH TACT)
  - Assertive Community Treatment provider contact (OMH CAIRS)
  - Adult Housing/Residential program Information (OMH CAIRS)
  - Suicide attempt (OMH NIMRS)
  - Safety plans/screenings and assessments entered by providers in PSYCKES MyCHOIS
  - IMT and AOT Referral Under Investigation (DOHMH)

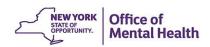

### **Quality Indicators "Flags"**

- PSYCKES identifies clients flagged for quality concerns in order to inform the treating provider and to support clinical review and quality improvement
- When a client has a quality flag, the provider is allowed access to that individual's Clinical Summary
- Examples of current quality flags include:
  - Medication-Related, e.g., Polypharmacy, Medication
     Adherence
  - Acute Care Utilization, e.g., High utilization, Readmission
  - General Medical Health, e.g. No Diabetes Screening on an antipsychotic

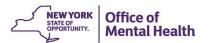

# Access to Client Data in PSYCKES

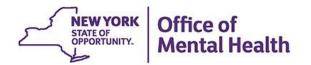

## Clients are linked to an agency / hospital in one of two ways:

Automatically: Client had a billed service at the agency within the past 9 months and are positive for a quality indicator

- Manually: Through the Enable PHI Access Module
  - Signed consent
  - Emergency (72 hours)
  - Attest client is served by / being transferred to agency prior to billing and/or signed consent
  - Verbal PSYCKES consent

#### Automatic access to client data

#### Without written consent

- Certain data provided without consent...
  - Positive for any quality concern flagged in PSYCKES
  - At least one billed service anywhere in your agency/hospital in past 9 months
- Rationale: monitor quality and safety of Medicaid program. Does not include Protected Health Information (PHI) with special protections:
  - HIV
  - Substance use information/treatment
  - Genetic information
  - Reproductive / family planning

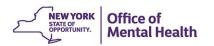

#### Manual access to client data

#### With written consent or clinical emergency

- Expanded access
  - Search among all Medicaid enrollees in the Behavioral Health population, including those not yet linked to your agency/hospital through Medicaid billing and those not positive for a quality flag
  - Includes information with special protections (substance use, HIV, genetic information, family planning)
- Access to client-level data
  - With consent
  - In clinical emergencies (limited duration, 72 hours)
- Advantage of obtaining consent:
  - Access to data remains in effect until client is discharged (3 years after last bill) or client withdraws consent

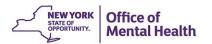

### **Client Data for Providers: Comparison**

| Client data-<br>agency link<br>Type | Client data access type              | Quality flag? | Any client data?     | Data with special protection? (SUD, HIV, Family Planning, Genetic) | Duration                                                |  |
|-------------------------------------|--------------------------------------|---------------|----------------------|--------------------------------------------------------------------|---------------------------------------------------------|--|
| natic                               | Billed                               | No            | No, client name only | No                                                                 | 9 months after last service                             |  |
| Automatic                           | service in past<br>9 months          | Yes           | Yes                  | No                                                                 | While flag is active, up to 9 months after last service |  |
|                                     | Attest client is being               | No            | No, client name only | No                                                                 | 9 months after last service                             |  |
|                                     | served at / transferred<br>to agency | Yes           | Yes                  | No                                                                 | While flag is active, up to 9 months after last service |  |
| Manual                              | Clinical emergency                   | n/a           | Yes                  | Yes, all data                                                      | 72 hours                                                |  |
| Mai                                 | Verbal PSYCKES<br>Consent            | n/a           | Yes                  | No                                                                 | 9 months                                                |  |
|                                     | Consent                              | n/a           | Yes                  | Yes, all data                                                      | 3 years after last service                              |  |

## Recipient Search: Enable PHI Access Module

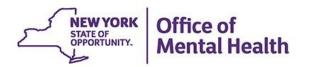

## Recipient Search: Enable PHI Access Module Step 1: Search for client

Enter recipient identifier(s) and click "Search"

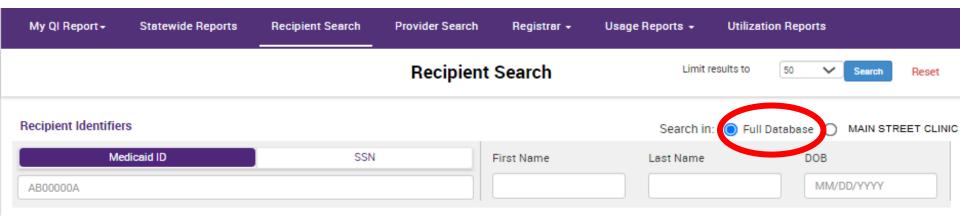

- Medicaid ID
- Social Security Number (SSN)
- First Name at least first two characters required, if entered
- Last Name full last name required, if entered
- Date Of Birth (DOB) enter to improve search results when searching with name

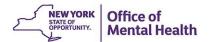

## Recipient Search: Enable PHI Access Module Step 1: Confirm client match and select "Change PHI Access Level"; if no match, click "Modify Search"

| My QI Report                          | Statewide Repor    | rts Recipient Search                | Provider Search | Registrar 🕶 | Usage Report   | s • Utilization I  | Reports                   |        |
|---------------------------------------|--------------------|-------------------------------------|-----------------|-------------|----------------|--------------------|---------------------------|--------|
| <b>∢</b> Modify Search                |                    |                                     | 1 Recipients    | Found       |                |                    | <mark>™</mark><br>PDF     | Excel  |
| Medicaid ID                           |                    | ABCD1234                            |                 |             |                |                    |                           |        |
| Review recipients in res              | sults carefully be | efore accessing Clinical S          | Summary.        |             |                | Maximu             | n Number of Rows Displaye | ed: 50 |
| Name<br>(Gender - Age)<br>Medicaid ID | DOB                | Address                             | Quality Flags   | Mana        | aged Care Plan | Current PHI Access |                           |        |
| DOE JANE<br>F - 49<br>ABCD1234        | 10/10/1970         | 12 MAIN ST #5<br>BROOKLYN, NY 12345 |                 | Fidelis (   | Care New York  | No Access          | Enable Access €           |        |

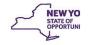

## Recipient Search: Enable PHI Access Module

### **Step 1: Confirm client match**

More than 10 recipients meet search criteria message

| My (            | QI Report  | Statewide Reports | Recipient Search | Provider Search | Registrar▼ | Usage Reports → | Utilization Reports |  |
|-----------------|------------|-------------------|------------------|-----------------|------------|-----------------|---------------------|--|
| <b>∢</b> Modify | Search     |                   |                  | No Recipient    | s Found    |                 |                     |  |
|                 |            |                   |                  |                 |            |                 |                     |  |
|                 | First Name | JOHN              |                  |                 |            |                 |                     |  |
| AND             | Last Name  | SMITH             |                  |                 |            |                 |                     |  |
|                 |            |                   |                  |                 |            |                 |                     |  |

There are too many recipients matching your search criteria. You can narrow a search using one of the following strategies:

- Search with a unique identifier (Medicaid ID or Social Security Number)
- When searching by name, use First Name, Last Name, and DOB
- · If your provider agency has served this client within the past year, you can limit search to clients served by your provider agency

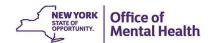

## Recipient Search: Enable PHI Access Module Step 2: Attestation to right to access data

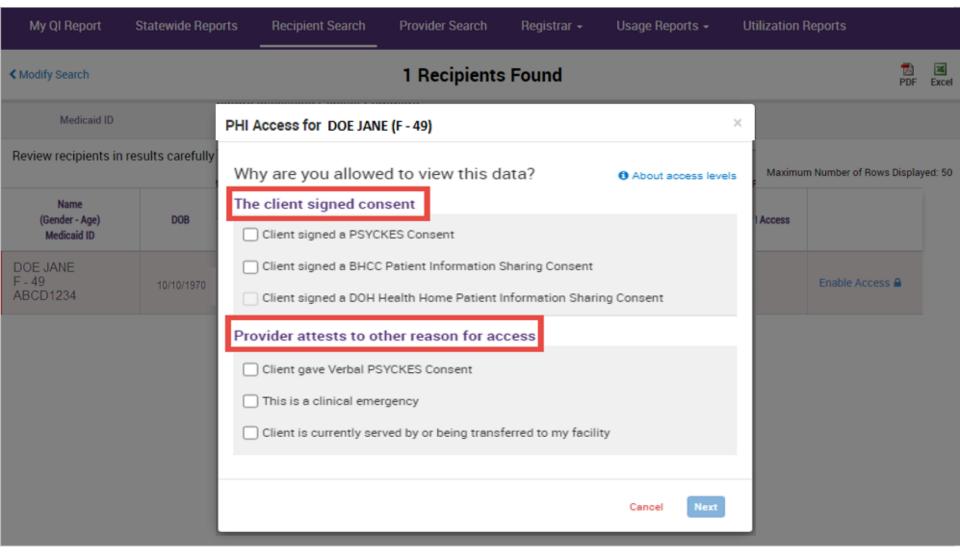

### Recipient Search: Enable PHI Access Module **PSYCKES Consent**

- User-friendly design
- 10 languages available

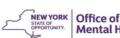

**Mental Health** 

**PSYCKES** 

**Consent Form** 

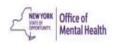

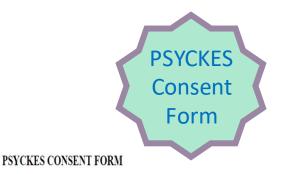

Provider/Facility Name

#### **About PSYCKES**

The New York State (NYS) Office of Mental Health maintains the Psychiatric Services and Clinical Enhancement System (PSYCKES). This online database stores some of your medical history and other information about your health. It can help your health providers deliver the right care when you need it.

The information in PSYCKES comes from your medical records, the NYS Medicaid database and other sources. Go to www.psyckes.org, and click on About PSYCKES, to learn more about the program and where your data comes from.

#### This data includes:

- · Your name, date of birth, address and other information that identifies you;
- Your health services paid for by Medicaid;
- Your health care history, such as illnesses or injuries treated, test results and medicines;
- Other information you or your health providers enter into the system, such as a health Safety

#### What You Need to Do

Your information is confidential, meaning others need permission to see it. Complete this form now or at any time if you want to give or deny your providers access to your records. What you choose will not affect your right to medical care or health insurance coverage.

Please read the back of this page carefully before checking one of the boxes below.

- · "I GIVE CONSENT" if you want this provider, and their staff involved in your care, to see your PSYCKES information.
- · "I DON'T GIVE CONSENT" if you don't want them to see it.

If you don't give consent, there are some times when this provider may be able to see your health information in PSYCKES - or get it from another provider - when state and federal laws and regulations allow it. For example, if Medicaid is concerned about the quality of your health care, your provider may get access to PSYCKES to help them determine if you are getting the right care at the right time.

The Psychiatric Services and Clinical Enhancement System (PSYCKES) is a web-based application maintained by the New York State (NYS) Office of Mental Health (OMH). It contains health information from the NYS Medicaid database, health information from clinical records, and information from other NYS health databases. For an updated list and more information about the NYS health databases in PSYCKES, visit www.psyckes.org and see "About PSYCKES."

PSYCKES data includes identifying information (such as your name and date of birth), information about health services that have been paid for by Medicaid, information about your health care history (such as treatment for illnesses or injuries, test results, lists of medication you have taken), and information entered by you or your treatment provider into the PSYCKES application (such as a Safety Plan).

The health information in PSYCKES can help your provider deliver better care. In this Consent Form, you can choose whether or not to give your provider electronic access to your health information that is in PSYCKES. You can give consent or deny consent, and this form may be filled out now or at a later date. Your choice will not affect your ability to get medical care or health insurance coverage. Your choice to give or to deny consent will not be the basis for denial of health services.

If you check the "I GIVE CONSENT" box below, you are saving "Yes, this provider's staff involved in my care may get access to all of my medical information that is in PSYCKES."

If you check the "I DENY CONSENT" box below, you are saying "No, this provider may not see or be given access to my medical information through PSYCKES," THIS DOES NOT MEAN YOUR PROVIDER IS COMPLETELY BARRED FROM ACCESSING YOUR MEDICAL INFORMATION IN ANY WAY. FOR EXAMPLE, IF THE MEDICAID PROGRAM HAS A QUALITY CONCERN ABOUT YOUR HEALTHCARE. THEN UNDER FEDERAL AND STATE REGULATIONS YOUR

Your Choice. Please check 1 box only.

I GIVE CONSENT for the provider, and their staff involved in my care, to access my health information in connection with my health care services.

I DON'T GIVE CONSENT for this provider to access my health information, but I understand they

## Recipient Search: Enable PHI Access Module BHCC Consent Logic

- The BHCC Patient Information Sharing Consent is intended to cover data sharing by and among the BHCC and the providers in the BHCC network
- Selecting that the client signed the BHCC Consent will:
  - Grant users at your provider agency access to clinical summary
  - Grant users at the selected BHCC access to clinical summary when they use their specialized BHCC PSYCKES Access View
  - Not automatically grant users at other provider agencies access to PSYCKES; each provider serving the client has to check this box in their own PSYCKES view (client only has to sign once)
- Access is granted for 3 years after the last billed service or until the client withdraws their BHCC consent
- If the client withdraws their BHCC consent, the provider agency will also lose their access to the clinical summary

## Recipient Search: Enable PHI Access Module DOH Health Home Consent Logic

- Access to PSYCKES by way of a signed DOH Health Home consent covers staff who work for the Health Home or the CMA program
- In PSYCKES, the DOH Health Home consent form check box option will only be available for:
  - Provider Agencies recognized as a DOH Health Home or CMA, according to MAPP
  - Users who say they work for Health Home Administration or the Care Management program at a provider agency, according to PSYCKES User Role Profile
  - PSYCKES language now included in Children's Health Home consent (DOH 2021)
- Access is granted to the clinical summary in real time and will stay active as long as the client's Health Home enrollment is verified in MAPP system (90 day grace period)

## Recipient Search: Enable PHI Access Module Client Consent

- Obtaining client consent
  - Client is asked to sign designated consent form
  - Give copy of consent form to client
  - Original is retained in the client's medical record
- Clinically, consent is the single best option
  - Obtaining consent is always better than not obtaining consent
  - You will get all of the PHI data, for up to 3 years
  - You will get data even if the client is not positive for a quality flag

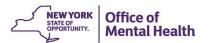

### Recipient Search: Enable PHI Access Module

#### Verbal PSYCKES Consent

- The standard and best practice for accessing client-level information in PSYCKES is by obtaining signed, written consent. However, during the time of the COVID-19 pandemic, verbal consent from the client is permitted for accessing information in PSYCKES.
- Verbal consent will allow you to get access to client-level data except for data with special protections (i.e., substance use information, HIV, family planning, genetic testing & safety plans).
- Verbal consent remains in effect for 9 months after it was attested to in PSYCKES or until the client withdraws their consent.

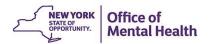

## Recipient Search: Enable PHI Access Module Procedures: Obtaining & Documenting Verbal Consent

The following procedures are required to obtain verbal consent from a client to access their information in PSYCKES:

- Content of the PSYCKES consent form is verbally reviewed with the client
  - Explain to the client what PSYCKES is and what information is available
  - Clarify that the client has a choice to either give consent or not give consent
  - Explain that they can withdraw their consent at any time
- Staff obtaining verbal consent completes the PSYCKES Consent form
  - Check the "I give consent" check box
  - In the "Signature of Patient" line enter: "Verbal consent with <name of staff obtaining verbal consent>"
  - Enter the client's name in the "Name of Patient" line
  - Enter the date verbal consent was obtained in the "Date" line
- The completed PSYCKES consent form is filed and saved in agency's records;
   this can be saved in the client's paper chart or electronic chart
- A copy of the completed PSYCKES consent form with the date of verbal consent is provided to the client via mail, email, or in person at a future date

## Recipient Search: Enable PHI Access Module Clinical Emergency

#### New York State Public Health Law Section 4900.3

"Emergency condition" means a medical or behavioral condition, the onset of which is sudden, that manifests itself by symptoms of sufficient severity, including severe pain, that a prudent layperson, possessing an average knowledge of medicine and health, could reasonably expect the absence of immediate medical attention to result in (a) placing the health of the person afflicted with such condition in serious jeopardy, or in the case of a behavioral condition placing the health of such person or others in serious jeopardy; (b) serious impairment to such person's bodily functions; (c) serious dysfunction of any bodily organ or part of such person; or (d) serious disfigurement of such person.

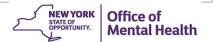

## Recipient Search: Enable PHI Access Module Attestation of Service

#### When to use:

- Clients for whom you do not yet have consent
- Clients with whom you are beginning to work but have not billed for yet
- At the point of intake or during the first few months of treatment
- Program provides clinical Medicaid services, but does not bill Medicaid (e.g., non-billable partner in a health home or a state-operated inpatient service)

#### Level of access:

- Does not include data with special protections (HIV, SUD, Reproductive, Genetic, Care Plans & Documents)
- Community providers (not operated by OMH) have access for up to 9 months after last billed service, if client is positive for a quality flag
- State-op providers have access for up to 3 years, regardless of quality flag status

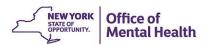

## Recipient Search: Enable PHI Access Module Step 3: Confirm client identity

- Check box to indicate provider attests to client identity OR
- Use drop-down lists to verify that client provided at least one form of ID

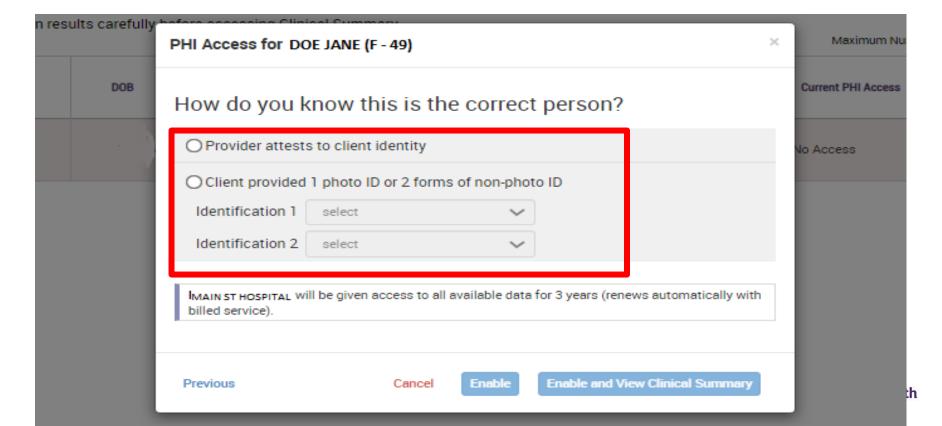

## Recipient Search: Enable PHI Access Module Step 4: Enable or Enable and View Clinical Summary

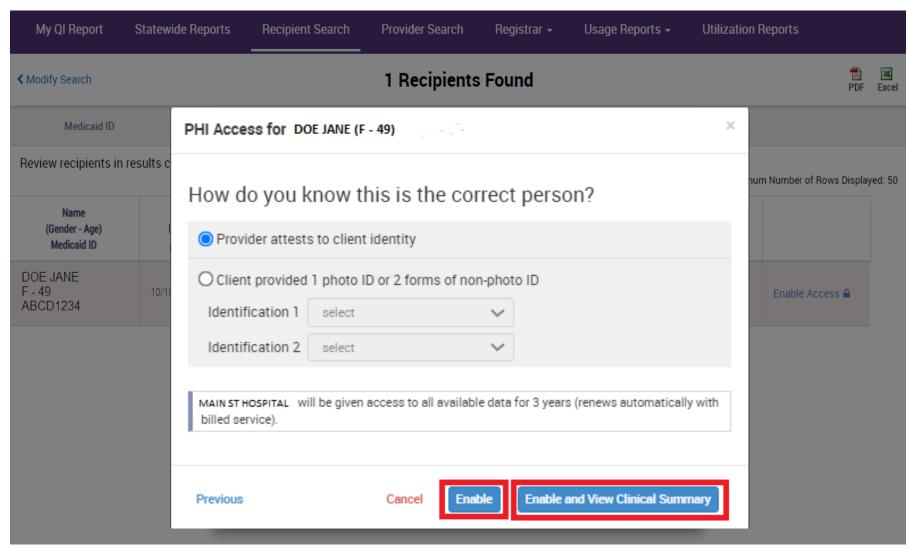

## **Clinical Summary**

### Impact of Entering Consent or Clinical Emergency

- The Clinical Summary
  - Any PSYCKES user at agency will be able to view Clinical Summary after consent entered
  - Heading contains demographic information, Managed Care Plan, Quality Indicator status
  - Current Care Coordination Contact Information
  - Integrated View of Services Overtime
  - Medications, Outpatient Services, Hospitalizations, Labs
- Show/Hide Enhanced PHI Toggle
  - After consent or clinical emergency is entered in the Enable PHI Access Module, you will see an additional feature in the Clinical Summary to show and hide enhanced PHI
  - Enables HIV, Substance Use, Family Planning, Genetic, to be visible or hidden from view

## Clinical Summary Header With consent: SHOW data with special protections

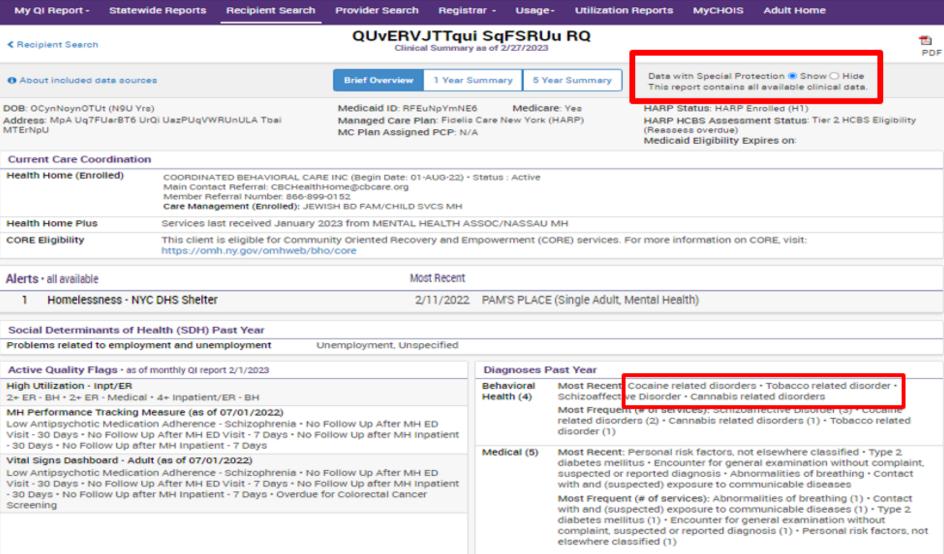

## Clinical Summary Header With consent: HIDE data with special protections

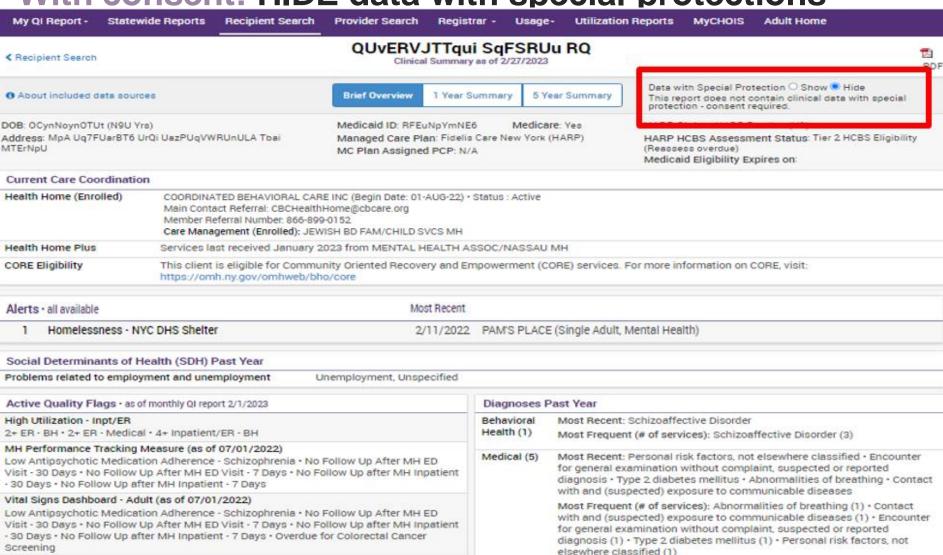

## Clinical Summary Header Without consent: No option to show/hide

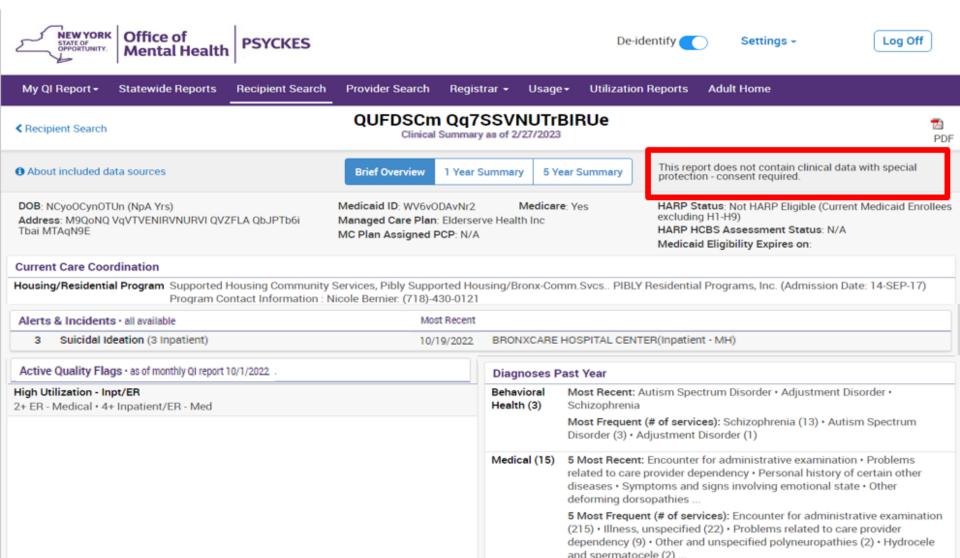

## **Clinical Summary**

### **Outpatient Services – Behavioral Health and Medical**

Provider, dates, # of visits, diagnosis, procedures, practitioner

| Behavioral Health Serv                           | vices 🗇 Details                    |                      |             |                     |                                                   | Table                                                                                          | Graph |
|--------------------------------------------------|------------------------------------|----------------------|-------------|---------------------|---------------------------------------------------|------------------------------------------------------------------------------------------------|-------|
| Service Type \$                                  | Provider \$                        | First Date<br>Billed | Last Date # | Number of<br>Visits | Most Recent Primary Diagnosis 💠                   | Most Recent Procedures<br>(Last 3 Months)                                                      | \$    |
| Clinic - Medical Specialty                       | NORTH SHORE UNIVERSITY<br>HOSPITAL | 9/20/2022            | 1/6/2023    | 4                   | Other specified counseling                        | - Mccd, Risk Adj, Maintenance                                                                  | 0     |
| Clinic - Medical Specialty                       | CENTRASTATE MED CTR NJ             | 12/15/2022           | 12/15/2022  | 1                   | Alcohol dependence with intoxication, unspecified | - Magnetic Resonance Imaging<br>(Mri) Of Brai                                                  | 0     |
| Clinic - SU - Methadone<br>Maintenance Treatment | PROMESA                            | 3/3/2022             | 9/20/2022   | 4                   | Opioid dependence, uncomplicated                  | -Alcohol And/Or Drug Services<br>-Psytx Pt&/Family 30 Minutes<br>- Office/Outpatient Visit Est | 0     |

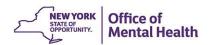

## Clinical Summary Hospital/ER Services – Integrated Behavioral/Medical

Service type, provider, diagnosis, admission/discharge dates, length of stay, procedures

| Hospital/ER/Crisis Services 🗇 Details |                                   |            |                                       |                   |                                                                          |                                                                                                    |                             |   | h |
|---------------------------------------|-----------------------------------|------------|---------------------------------------|-------------------|--------------------------------------------------------------------------|----------------------------------------------------------------------------------------------------|-----------------------------|---|---|
| Service Type                          | Provider                          | Admission  | Discharge<br>Date/Last<br>Date Billed | Length<br>of Stay | Most Recent Primary Diagnosis                                            | Procedure(s)<br>(Per Visit)                                                                                                    |                             |   |   |
| ER - Medical                          | NEW YORK PRESBYTERIAN<br>HOSPITAL | 1/6/2023   | 1/6/2023                              | 1                 | Encounter For Examination<br>For Admission To<br>Residential Institution | - Emergency Dept Visit Sf                                                                                                    | Mdm                         |   |   |
| ER - Medical                          | LINCOLN MEDICAL/MENTAL<br>HLTH    | 12/15/2022 | 12/15/2022                            | 1                 | Other Specified Disorders<br>Of Teeth And Supporting<br>Structures       | - Emergency Dept Visit Sf                                                                                                    | Mdm                         |   |   |
| ER - MH - CPEP                        | BELLEVUE HOSPITAL<br>CENTER       | 11/30/2022 | 11/30/2022                            | 1                 | Alcohol Abuse With<br>Intoxication,<br>Uncomplicated                     | - Complete Cbc Automate - Comprehen Metabolic P - Drug Screen Quantalcoh - Haloperidol Injection - Hepatitis C Ab Test - Infectious Agent Detecti Ac - Lorazepam Injection - Psych Diagnostic Evalus - Routine Venipuncture - Ther/Proph/Diag Inj Sc/ | anel<br>ols<br>on By Nuclei | С |   |
| ER - SU                               | NEW YORK PRESBYTERIAN<br>HOSPITAL | 10/19/2022 | 10/19/2022                            | 1                 | Other Psychoactive Substance Use, Unspecified, Uncomplicated             | - Diphenhydramine Hol Inj<br>- Emergency Dept Visit Hi<br>- Lorazepam Injection                                                                                                    |                             |   |   |

## Clinical Summary Upload Care Plans & Documents

| Plans & Documents 2 Upload • Create New |   |                               |  |                                   |  |                     |   |                        |  |  |
|-----------------------------------------|---|-------------------------------|--|-----------------------------------|--|---------------------|---|------------------------|--|--|
| Date Document Created                   | A | Document Type                 |  | Provider Name                     |  | Document Created By | ¢ | Role \$                |  |  |
| 7/3/2022                                |   | Psychiatric Advance Directive |  | BEHAVIORAL HEALTH PROVIDER AGENCY |  | Jessica Marquez     |   | Quality<br>Improvement |  |  |
| 10/2/2021                               |   | Relapse Prevention Plan       |  | BEHAVIORAL HEALTH PROVIDER AGENCY |  | Jeremy Herring      |   | Quality<br>Improvement |  |  |

- Any provider agency or hospital with access to PSYCKES will be able to view Care Plans & Documents after obtaining client's consent or in the case of a clinical emergency.
- Agencies and hospitals that do not have the client sign the PSYCKES consent form or do not attest to a clinical emergency will not be able to open these documents.

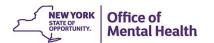

## Clinical Summary Export data to PDF, Excel, CCD

To select section(s), click or "Shift"+click or "Ctrl"+click.

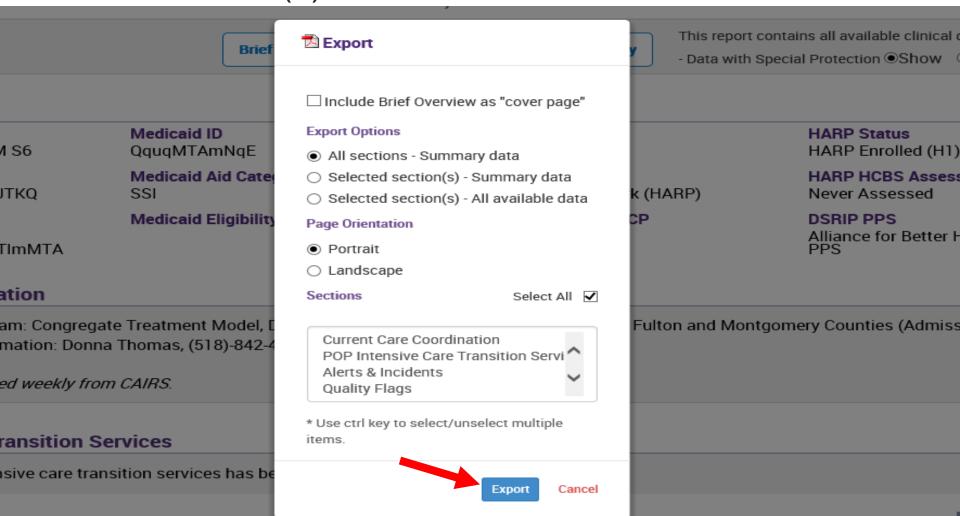

# Clinical Summary Export data to PDF

New York State Office of Mental Health- Confidential (Contains Protected Health Information)

#### QUJERUnSQVfFUSm QVNFRUm QQ

Clinical Summary as of 2/27/2023 (Past 1 Year)

This report contains all available clinical data.

| Name                                                | Medicaid ID                     | Medicare                              | HARP Status                                                           |  |
|-----------------------------------------------------|---------------------------------|---------------------------------------|-----------------------------------------------------------------------|--|
| QUJERUnSQVfFUSm QVNFRUm<br>QQ                       | RVQoN9QpNqe                     | No                                    | Not HARP Eligible (Current<br>Medicaid Enrollees excluding H1-<br>H9) |  |
| DOB                                                 | Medicaid Aid Category           | Managed Care Plan                     | HARP HCBS Assessment Status                                           |  |
| OSyrLpEvOTM KDlu WVJTKQ                             | MA-TANF W/DEPRIV                | Fidelis Care New York<br>(Mainstream) | N/A                                                                   |  |
| Address                                             | Medicaid Eligibility Expires on | MC Plan Assigned PCP                  |                                                                       |  |
| M92p TUFSWQ TEzV QVZFLA<br>WUzOSqVSUom Tbai MTAtMDM |                                 | Kung, Lili                            |                                                                       |  |

#### **Current Care Coordination**

Medicaid Eligibility Alert: This client uses the New York State of Health (NYSoH) enrollment system for Medicaid recertification. For more information contact NYSoH at 1-855-355-5777.

#### **POP Intensive Care Transition Services**

### Recipient Search – Cohort search

Search for cohorts of recipients by service setting, age, quality flag, diagnosis, drug or drug class, etc.

| My QI Report → Sta                                                                 | atewide Reports | Recipient Search | Provider Search | Regis | trar + U    | sage <del>•</del> | Utilization     | Reports    | Adult Home      |           |               |
|------------------------------------------------------------------------------------|-----------------|------------------|-----------------|-------|-------------|-------------------|-----------------|------------|-----------------|-----------|---------------|
|                                                                                    |                 |                  | Red             | ipien | t Searc     | h                 |                 | L          | imit results to | 50 Searce | Reset         |
| Recipient Identifiers  Search in:  Full Database  MAIN STREET MENTAL HEALTH CLINIC |                 |                  |                 |       |             |                   |                 |            |                 |           |               |
| Medic                                                                              | aid ID          |                  | SSN             |       | First Nan   | ne                |                 | Last Nam   | e               | DOB       |               |
| AB00000A                                                                           |                 |                  |                 |       |             |                   |                 |            |                 | MM/DD/YYY | Υ             |
| Characteristics as of 0                                                            | 2/27/2023       |                  |                 |       |             |                   |                 |            |                 |           |               |
| Age Range                                                                          | Т               | 0                | Gender          | ~     |             |                   | Popul           | ation      |                 |           | ~             |
| Race                                                                               |                 |                  |                 |       |             | Hig               | gh Need Popul   | ation      |                 |           | ~             |
| Ethnicity                                                                          |                 |                  |                 | ~     |             |                   | AOT St          | atus       |                 |           | ~             |
| Region                                                                             |                 |                  |                 | ~     |             |                   | A               | lerts      |                 |           | ~             |
| County                                                                             |                 |                  |                 | ~     |             | Ho                | omelessness A   | lerts      |                 |           | •             |
| Managed Care Plan &                                                                | Medicaid        |                  |                 | 1     |             |                   |                 |            |                 |           |               |
| Managed Care Flan a                                                                | Wedicald        |                  |                 |       |             |                   |                 |            |                 |           |               |
| Managed                                                                            | Care            |                  |                 | ~     |             | Child             | ren's Waiver St | atus       |                 |           | ~             |
| MC Product                                                                         | t Line          |                  |                 | ~     |             |                   | HARP St         | atus       |                 |           | ~             |
| Medicaid Enrollment S                                                              | tatus           |                  |                 | ~     | HA          | RP HCBS /         | Assessment St   | atus       |                 |           | ~             |
| Medicaid Restric                                                                   | otions          |                  |                 | ~     | HAR         | P HCBS A          | ssessment Re    | eulte      |                 |           | ~             |
| Quality Flag as of 02/0                                                            | 01/2023         |                  | □ Definitions   |       | Services: S | Specific          | Provider as     | of 02/01/2 | 023             | F         | Paot 1 Year 💙 |

# Recipient Search – Cohort search results Sample search: clients on Seroquel

- Check Current PHI Access column to see if you have access to clients' Clinical Summaries
- Click on recipient name to view Clinical Summary

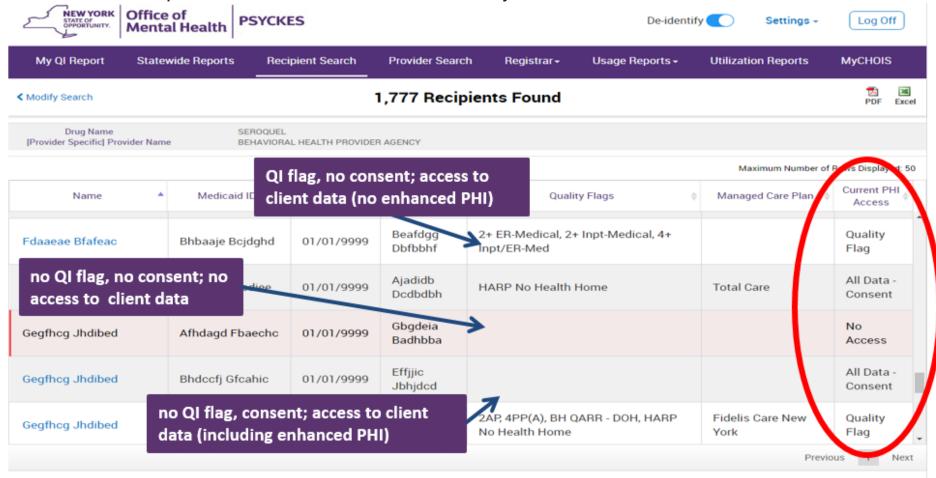

# Recipient Search – Cohort search Sample search: consented clients

Generate list of all consented clients by filtering for Current Access → Select type of consent

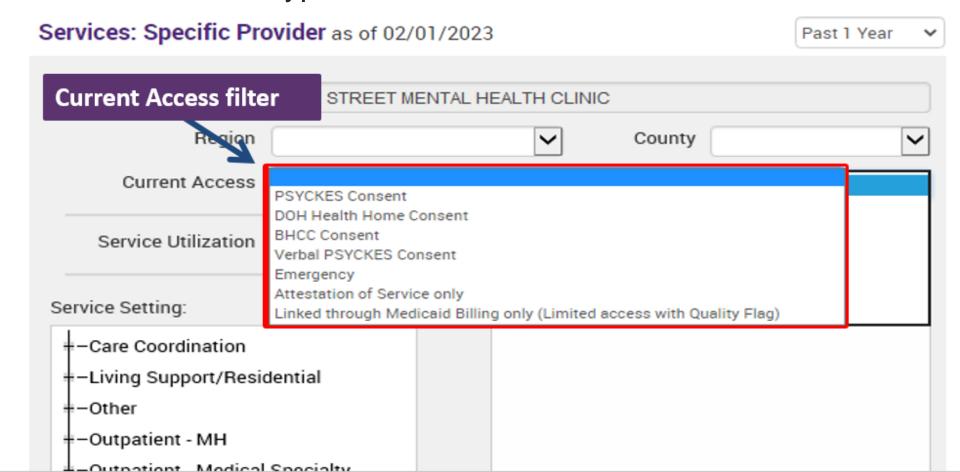

### Registrar: Manage PHI Access submenu

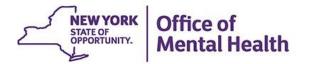

#### Registrar Menu Tab

#### Manage PHI Access submenu

- Enable PHI Access
  - Enable access to client's clinical summary
  - Print PSYCKES Consent form
- Provider Details for Consent form
  - Enter contact information for agency that will pre-populate in PSYCKES Consent form
- Withdraw Consent
  - Register client's withdrawal of consent
  - Print PSYCKES Withdrawal of Consent form
- Deactivate an attestation of service

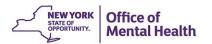

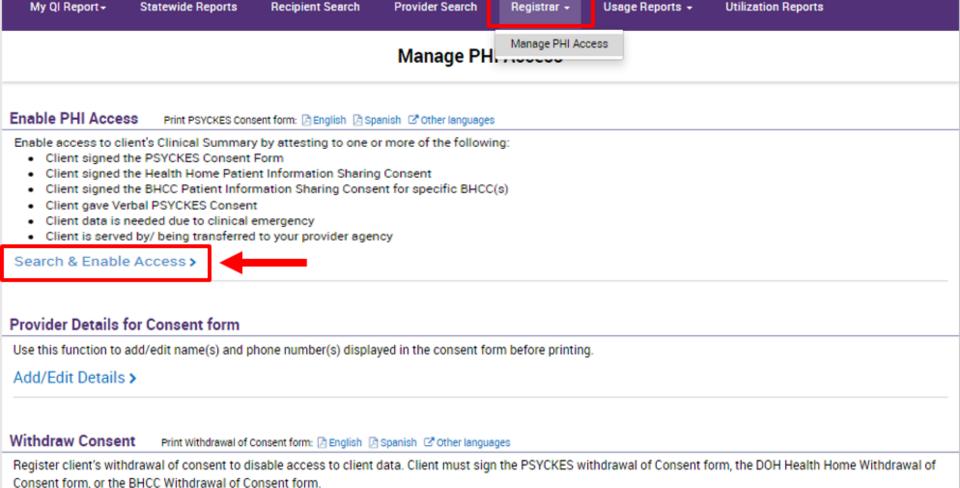

Search & Withdraw Consent >

Deactivate Attestation of Service

Deactivate an attestation of service that created a manual link between a client and your provider agency.

Note: Under certain circumstances (e.g., client quality flag), your provider agency may still have access to limited client data.

Deactivate an attestation of service that created a manual link between a client and your provider agency.

Note: Clients may still be linked to your provider agency based on Medicaid data.

#### Search & Deactivate Attestation >

### Registrar: Enable PHI Access Module Step 1: Search for client

Enter recipient identifier(s), and click "Search"

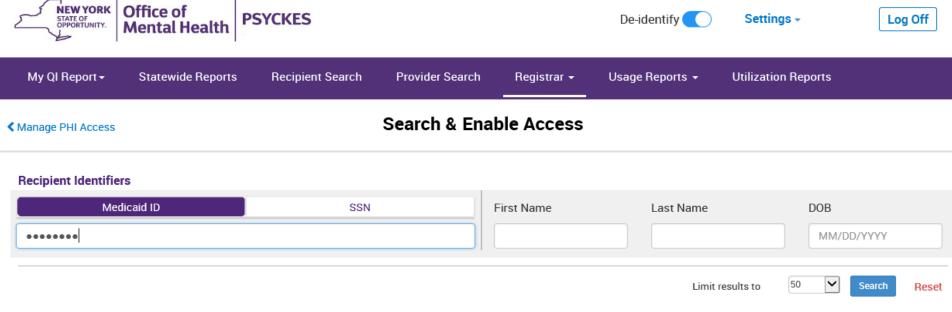

- Medicaid ID
- Social Security Number (SSN)
- First Name at least first two characters required, if entered
- Last Name full last name required, if entered
- Date Of Birth (DOB) enter to improve search results when searching with name

# Registrar: Enable PHI Access Module Step 1: Confirm client match and select "Change PHI Access Level"; if no match, click "Modify Search"

| My QI Report                                                                                                    | Statewide Repor | rts Recipient Search                | Provider Search | Registrar → | Usage Report  | s <del>-</del> Utilization | Reports       |  |  |
|----------------------------------------------------------------------------------------------------|-----------------|-------------------------------------|-----------------|-------------|---------------|----------------------------|---------------|--|--|
| <b>≺</b> Modify Search                                                                                          |                 |                                     | 1 Recipients    | Found       |               |                            | PDF Excel     |  |  |
| Medicaid ID                                                                                                    |                 | ABCD1234                            |                 |             |               |                            |               |  |  |
| Review recipients in results carefully before accessing Clinical Summary.  Maximum Number of Rows Displayed: 50 |                 |                                     |                 |             |               |                            |               |  |  |
| Name<br>(Gender - Age)<br>Medicaid ID                                                                           | DOB             | Address                             | Quality Flags   | Mana        | ged Care Plan | Current PHI Access         |               |  |  |
| DOE JANE<br>F - 49<br>ABCD1234                                                                                  | 10/10/1970      | 12 MAIN ST #5<br>BROOKLYN, NY 12345 |                 | Fidelis C   | are New York  | No Access                  | Enable Access |  |  |

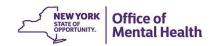

# Registrar: Enable PHI Access Module Step 2: Attestation to right to access client data

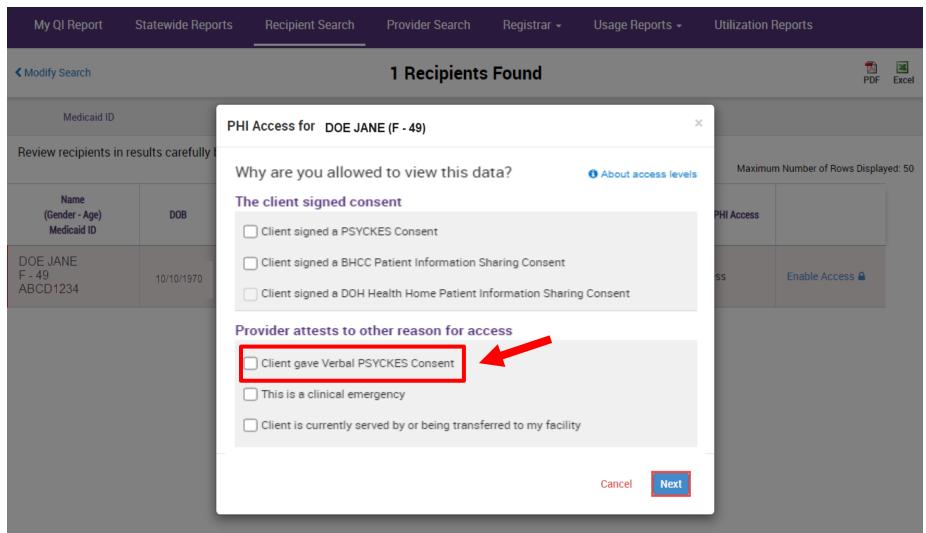

## Registrar: Enable PHI Access Module Verbal PSYCKES Consent Policy

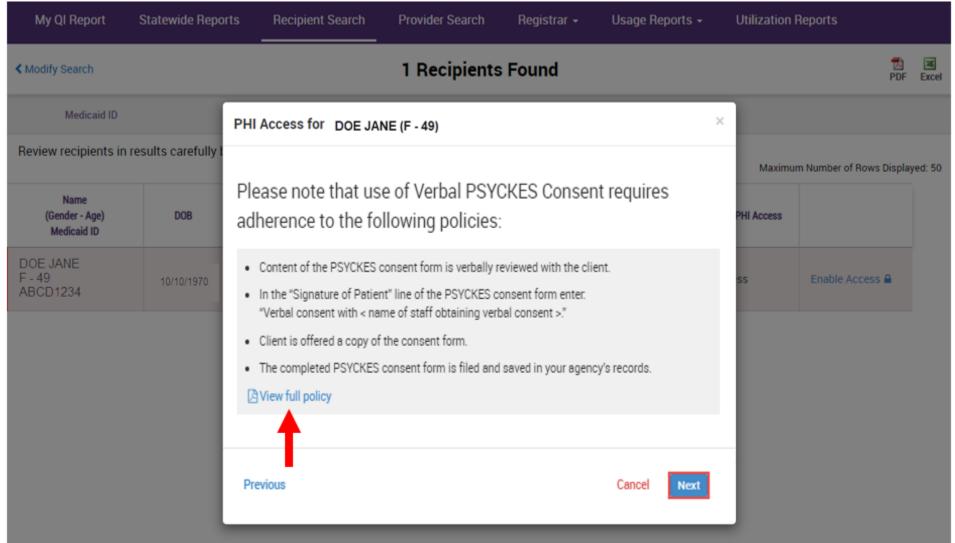

### Registrar: Enable PHI Access Module

#### **Step 3: Verify client identity**

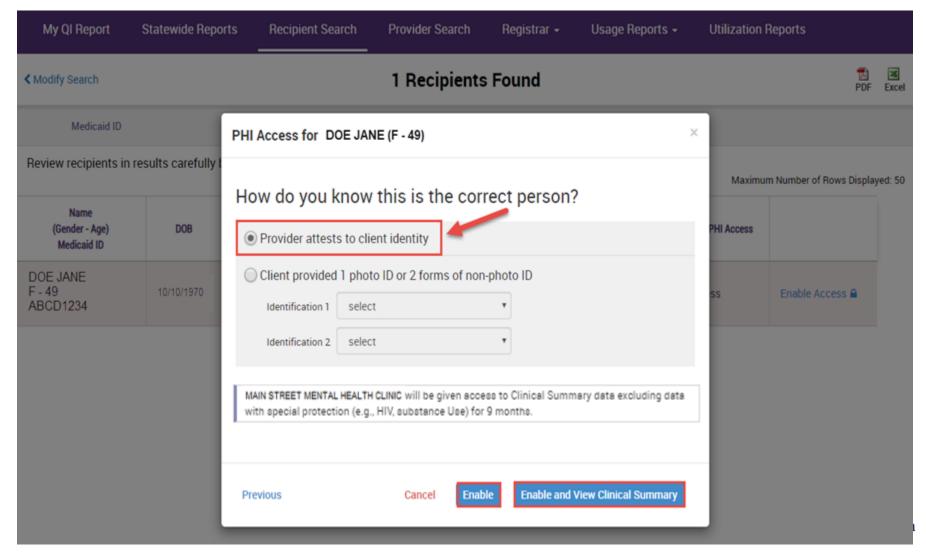

### Registrar: Manage PHI Access Add / Edit Provider Details for Consent Form

My QI Report + Statewide Reports Recipient Search Provider Search Registrar -Usage Reports + **Utilization Reports** Manage PHI Access Enable PHI Access Print PSYCKES Consent form: English Spanish Other languages Enable access to client's Clinical Summary by attesting to one or more of the following: Client signed the PSYCKES Consent Form Client signed the Health Home Patient Information Sharing Consent Client signed the BHCC Patient Information Sharing Consent for specific BHCC(s) Client gave Verbal PSYCKES Consent Client data is needed due to clinical emergency Client is served by/ being transferred to your provider agency Search & Enable Access > Provider Details for Consent form Use this function to add/edit name(s) and phone number(s) displayed in the consent form before printing.

Before printing the consent form, fill in the blanks in the form using the Manage PHI Access submenu

Add/Edit Details >

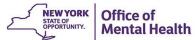

### Registrar: Manage PHI Access Add / Edit Provider Details for Consent Form

| My QI Report                | Statewide Reports | Recipient Search         | Provider Search                     | Registrar •  | Usage Reports - | Utilization Reports | MyCHOIS |
|-----------------------------|-------------------|--------------------------|-------------------------------------|--------------|-----------------|---------------------|---------|
| <b>∢</b> Back to PHI access |                   | MAIN ST                  | REET MENT Add/Edit Provider Details |              | H CLINIC        |                     |         |
|                             | Provider/Hos      | pital to contact for imp | roper use of PSYCKES                | PHI          |                 |                     |         |
|                             | Contact Nam       | ne/Title                 |                                     |              |                 |                     |         |
|                             | Phone Numb        | per (555) 5              | 55-5555                             | Ext.         |                 |                     |         |
|                             | Provider/Hos      | pital to contact for PSY | CKES Withdrawal of C                | Consent form |                 |                     |         |
|                             | Contact Nam       | ne/Title                 |                                     |              |                 |                     |         |
|                             | Phone Numb        | per (123) 4              | 56-7890                             | Ext.         |                 |                     |         |
|                             | Name/Title o      |                          |                                     |              |                 |                     |         |
|                             |                   |                          |                                     |              |                 |                     |         |

### Registrar: Manage PHI Access Print PSYCKES Consent Form

My QI Report + Statewide Reports Recipient Search Provider Search Registrar -Usage Reports + Utilization Reports Manage PHI Access Enable PHI Access Print PSYCKES Consent form: A English A Spanish C Other languages Enable access to client's Clinical Summary by attesting to one or more of the following: Client signed the PSYCKES Consent Form Client signed the Health Home Patient Information Sharing Consent Client signed the BHCC Patient Information Sharing Consent for specific BHCC(s) Client gave Verbal PSYCKES Consent Client data is needed due to clinical emergency Client is served by/ being transferred to your provider agency Search & Enable Access >

- Print PSYCKES Consent Forms
  - English and Spanish, 10 Other languages at <a href="https://www.psyckes.org">www.psyckes.org</a>
  - Consent and Withdrawal of Consent
- Best practice: PSYCKES form pre-printed and available on hard copy

# Registrar: Withdrawal of Consent

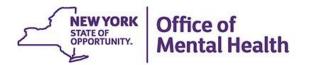

#### Withdrawal of Consent

- Clients have the right to withdraw consent
- Withdraw Consent form must be used and is available through the:
  - PSYCKES application >> Registrar Menu >> Manage PHI Access
  - PSYCKES public website
- After client signs the Withdraw Consent form, go to the Registrar menu > Manage PHI Access to withdraw the consent
  - Agency may still have access to client data if client is positive for a quality flag and agency bills Medicaid for them
- Attestation to service can also be de-activated in the Registrar menu
- For Verbal PSYCKES Consent, if withdrawal of consent is being communicated verbally by the client, the content of the withdrawal of consent form should be verbally reviewed with the client and the provider can complete the form on their behalf. In the "Signature of Patient" line enter "Verbally obtained with <name of staff obtaining verbal consent>."

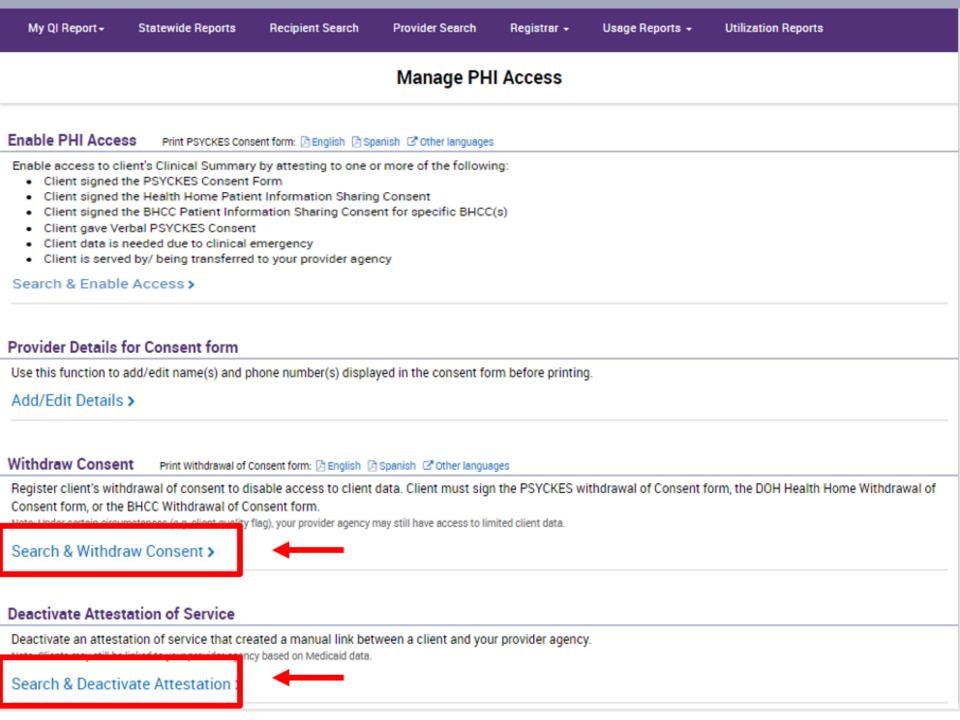

### Registrar: Manage PHI Access – Withdraw Consent

Search by Medicaid ID #

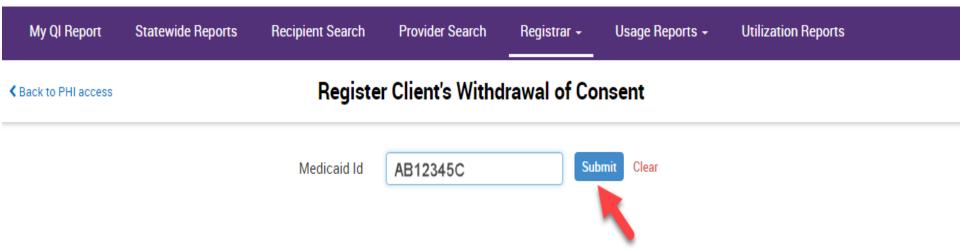

### Registrar: Manage PHI Access – Withdraw Consent

Verify Client ID and Withdraw

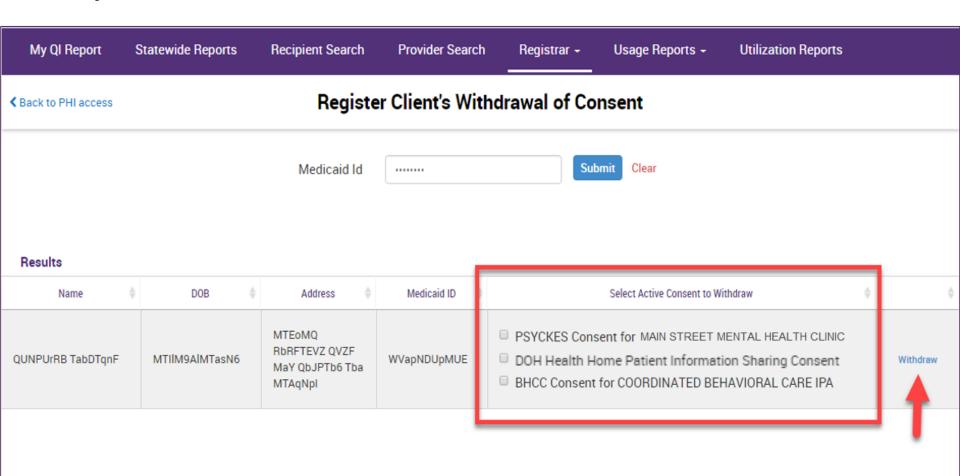

### Registrar: Manage PHI Access – Withdraw Consent

Consent Withdrawn

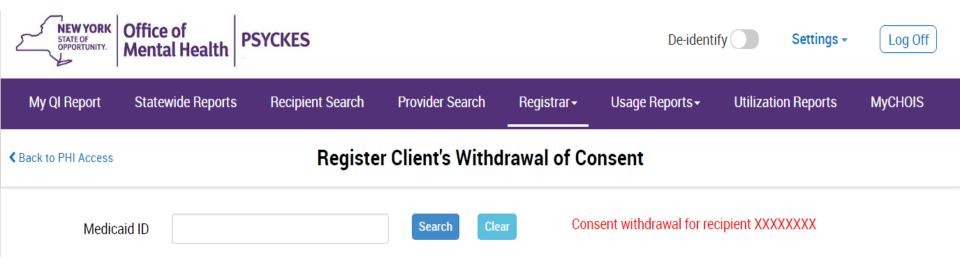

# Usage Reports: PHI Access Module Monitor consent activity

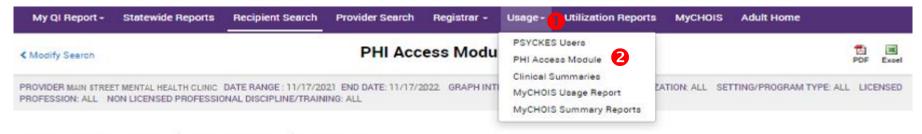

#### Summary of PHI Access Module usage during the selected date range

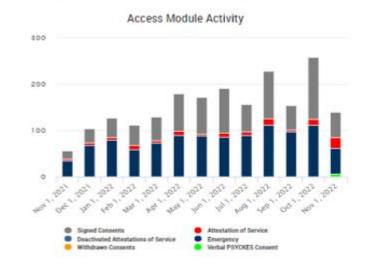

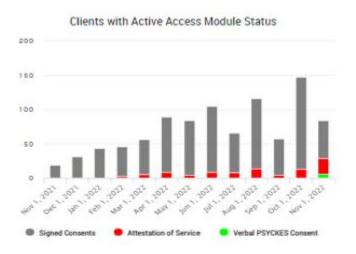

#### Total number of clients entered during the selected date range

|                 | PHI Access Module during Selected Date Range |              |                          |                         |                    |                                    |  |  |  |  |
|-----------------|----------------------------------------------|--------------|--------------------------|-------------------------|--------------------|------------------------------------|--|--|--|--|
| Signed Consents | Verbal PSYCKES Consent                       | Emergency    | Attestation of Service 0 | Total Clients Entered 🔅 | Withdrawn Concents | Deactivated Attestation of Service |  |  |  |  |
| 845 (42.1%)     | 6 (1%)                                       | 1045 (52.1%) | 110 (6%)                 | 2006                    | 0                  | 0                                  |  |  |  |  |

### Implementation

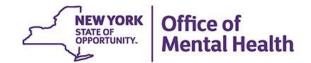

## Implementing PSYCKES Enable PHI Access Module

- Establish policies, procedures, and responsibilities
- Train staff on work flow and how to use PSYCKES
  - "PSYCKES Train the Trainer webinar"
- Inform clinical staff about value of implementation
  - Data with special protections in PSYCKES Clinical Summary to support clients' treatment
- Fill in PSYCKES Consent form with agency's information
- Designate staff (clinic manager, PSYCKES point person) to use PSYCKES to monitor use:
  - Create a list of consented/un-consented clients
  - Use the "Usage Reports" available in PSYCKES to:
    - Track # of consent forms entered (aggregated and by user)
    - Track # of Clinical Summaries viewed

### Establish Policies and Procedures for Enable PHI Access Module

- How to identify potential PSYCKES clients
  - All Medicaid Enrollees
  - Non-Medicaid clients (either served by a State PC or served by a provider agency utilizing PSYCKES MyCHOIS)
- When to obtain consent from clients
  - PSYCKES Consent form is pre-printed and accessible to staff
  - Include consent form in intake package for new clients
  - Front desk staff obtain consent before appointment for current clients
  - Discuss Consent form with client during time of treatment update (e.g., clinician is provided the form for use during treatment session)
- Who is responsible for obtaining and entering consent
  - Front desk clerical staff
  - Clinical staff providing treatment
  - Decide whether the person obtaining consent will also be the person, who attests in PSYCKES that consent was obtained

### Establish Policies and Procedures for Enable PHI Access Module

- How to provide the staff member entering consent with the client information needed to attest in PSYCKES consent was obtained
  - Medicaid ID or Social Security #
  - Consent or Clinical Emergency
  - Forms of ID obtained from client
- How to obtain client IDs and document client identity
  - Request client bring 2 forms of ID (acceptable forms listed in Enable PHI Access Module), make copies of forms of ID, attach to consent form
  - Alternatively, follow agency's established procedures for verifying identity
- Who will file PSYCKES Consent Form in the client's medical record (paper chart or EMR)

### Establish Policies and Procedures for Enable PHI Access Module

- Identify staff authorized to certify a clinical emergency
- How will clients' Clinical Summaries be viewed
  - Staff member who enters consent prints Clinical Summary and places it in client's chart
  - Clinical Summary is attached to EMR
  - Treatment provider(s) login to PSYCKES to view Clinical Summary
- Who will register client's withdrawal of consent if requested by client
- If a client declines consent when first asked, will they be asked again in the future; if so, how will this be tracked
- Include PSYCKES workflow and training when new staff come on board

# PSYCKES Training & Technical Support

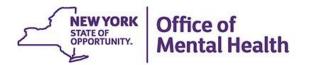

### **PSYCKES Training**

- PSYCKES website: www.psyckes.org
- PSYCKES Training Webinars
  - Live webinars: Register on PSYCKES Training Webinars page
  - Recorded webinars: Slides and recordings available
    - Using PSYCKES Quality Indicator Reports
    - Navigating PSYCKES Recipient Search for Population Health
    - Using the PSYCKES Clinical Summary
    - Consent, Emergency, Quality Flag: PSYCKES Levels of Access
    - PSYCKES Mobile App for iPhones & iPads
    - Using PSYCKES from Home
    - Introduction to PSYCKES
    - Where to Start: Getting Access to PSYCKES
- PSYCKES User Guides & Short How-To Videos
  - <u>www.psyckes.org</u> > PSYCKES Training Materials

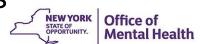

#### Have you heard about the Self-Service Console?

- The Self-Service Console is a way to manage your RSA token and PIN, for logging into secure OMH applications, including PSYCKES
- The console is accessed at: <u>mytoken.ny.gov</u>
- From within your Self-Service Console account, you can:
  - Set security questions
  - Reset your PINs
  - Activate tokens
  - Request a replacement token
- We recommend all users set up security questions in the console so that you can reset your own PIN if ever needed
- As of April 2022, the console must be used when new users need a token or existing users need a replacement token

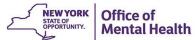

#### **PSYCKES Technical Support**

- PSYCKES Help (PSYCKES support)
  - 9:00AM 5:00PM, Monday Friday
  - PSYCKES-help@omh.ny.gov
- ITS Help Desk (Token, Login & SMS support)
  - Provider Partner OMH Helpdesk:
    - 1-800-435-7697; <a href="mailto:healthhelp@its.ny.gov">healthhelp@its.ny.gov</a>
  - OMH Employee ITS Helpdesk:
    - 1-844-891-1786; <u>fixit@its.ny.gov</u>

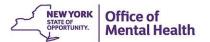